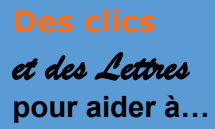

## **1- Télécharger l'application PDF 24**

Il s'agit d'une application gratuite qui permet de multiples interventions sur des documents PDF.

|                                                                                                    |                                    |                                          | <b>Cliquez sur l'onglet « Éditer PDF »</b>                       |                                                       |                                                  |                                             |
|----------------------------------------------------------------------------------------------------|------------------------------------|------------------------------------------|------------------------------------------------------------------|-------------------------------------------------------|--------------------------------------------------|---------------------------------------------|
| : PDF24 Toolbox                                                                                                    |                                    | Que souhaitez-vous faire ?               | Boîte à outils PDF24                                             | Chercher                                              | Tous   Dernier utilisé                           |                                             |
|                                                                                                    | SE.<br>Organiser les<br>PDF        | <b>Fusionner PDF</b>                     | Ţ<br><b>Compresser PDF</b>                                       | FR<br><b>Editer PDF</b>                               | $\frac{1}{2}$<br><b>Convertir en PDF</b>         | $\frac{1}{2}$<br><b>Convertir PDF</b><br>en |
| $\begin{picture}(120,10) \put(0,0){\line(1,0){15}} \put(15,0){\line(1,0){15}} \put(15,0){\line(1,0){15}} \put(15,0){\line(1,0){15}} \put(15,0){\line(1,0){15}} \put(15,0){\line(1,0){15}} \put(15,0){\line(1,0){15}} \put(15,0){\line(1,0){15}} \put(15,0){\line(1,0){15}} \put(15,0){\line(1,0){15}} \put(15,0){\line(1,0){15}} \put(15,0){\line($ | ×<br>Protéger PDF                  | Déverrouiller PDF                        | <b>Diviser PDF</b>                                               | Ç,<br><b>Rotation PDF</b>                             | <b>Supprimer les</b><br>pages PDF                | <b>Extraire les pages</b><br><b>PDF</b>     |
| $\frac{1}{2}$                                                                                                    | Trier les pages<br>PDF<br>$\Theta$ | Images en PDF                            | б<br>PDF en images                                               | LE<br>Extraire images<br>PDF                          | Créer une<br>露<br>demande d'emploi<br><b>PDF</b> | 镖<br><b>OCR PDF</b>                         |
| 澄                                                                                                    | <b>Optimiser PDF</b><br>sur le Web | Ajoutez un<br>filigrane                  | Ajouter des<br>123<br>numéros de<br>pages                        | Superposition<br>PDF<br>$\circledast$                 | $\mathbb{R}$<br><b>Comparer PDFs</b>             | Y<br><b>Signer PDF</b>                      |
| P                                                                                                    | Annoter PDF                        | <b>Biffer un PDF</b>                     | t.<br>Découpe du PDF                                             | Aplatir le PDF                                        | Envoyer un fax                                   | to a<br>Capture d'écran                     |
|                                                                                                    |                                    |                                          |                                                                  | Importer depuis<br>un scanner ou un<br>appareil photo |                                                  |                                             |
|                                                                                                    | Ouvrir PDF24<br>S.<br>Creator      | <b>Ouvrir le lecteur</b><br><b>PDF24</b> | <b>Ouvrir l'assistant</b><br>4<br>d'impression PDF               | <b>Ouvrir PDF24</b><br><b>Compress</b>                | <b>Ouvrir PDF24</b><br><b>OCR</b>                | Outils pour les<br>fichiers                 |
|                                                                                                    | $\frac{1}{\sqrt{2}}$               | Ouvrir PDF24 Fax                         | <b>Ouvrir les outils</b><br>$\frac{1}{\sqrt{2}}$<br>PDF en ligne | <b>Ouvrir les</b><br>$\sim$<br>réglages               | Gérer les profils<br>de sortie                   |                                             |

**2- Une fenêtre s'ouvre**

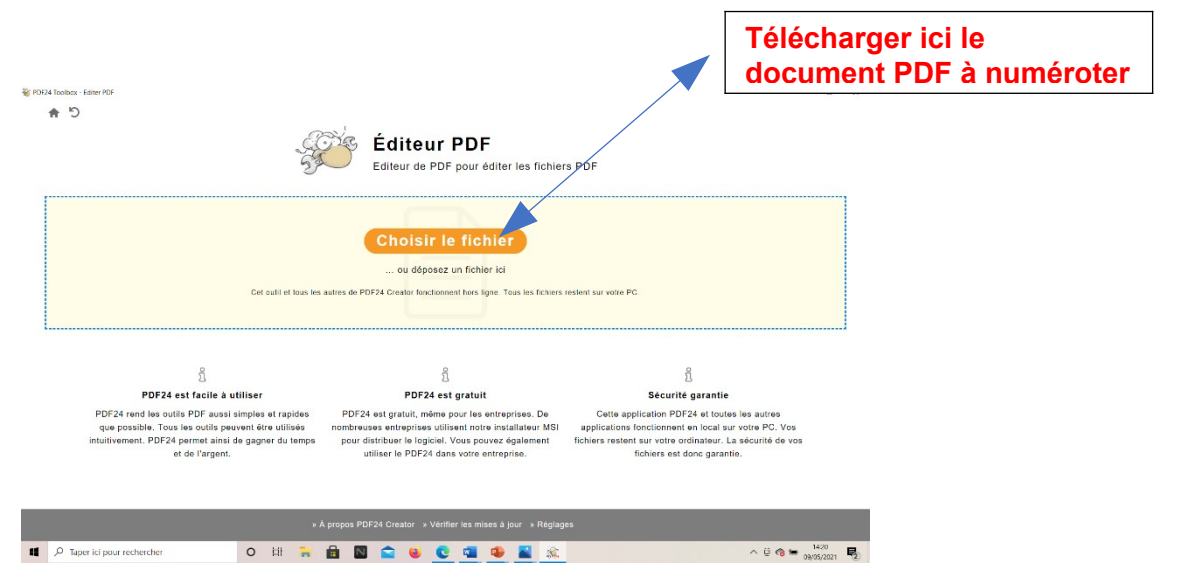

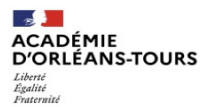

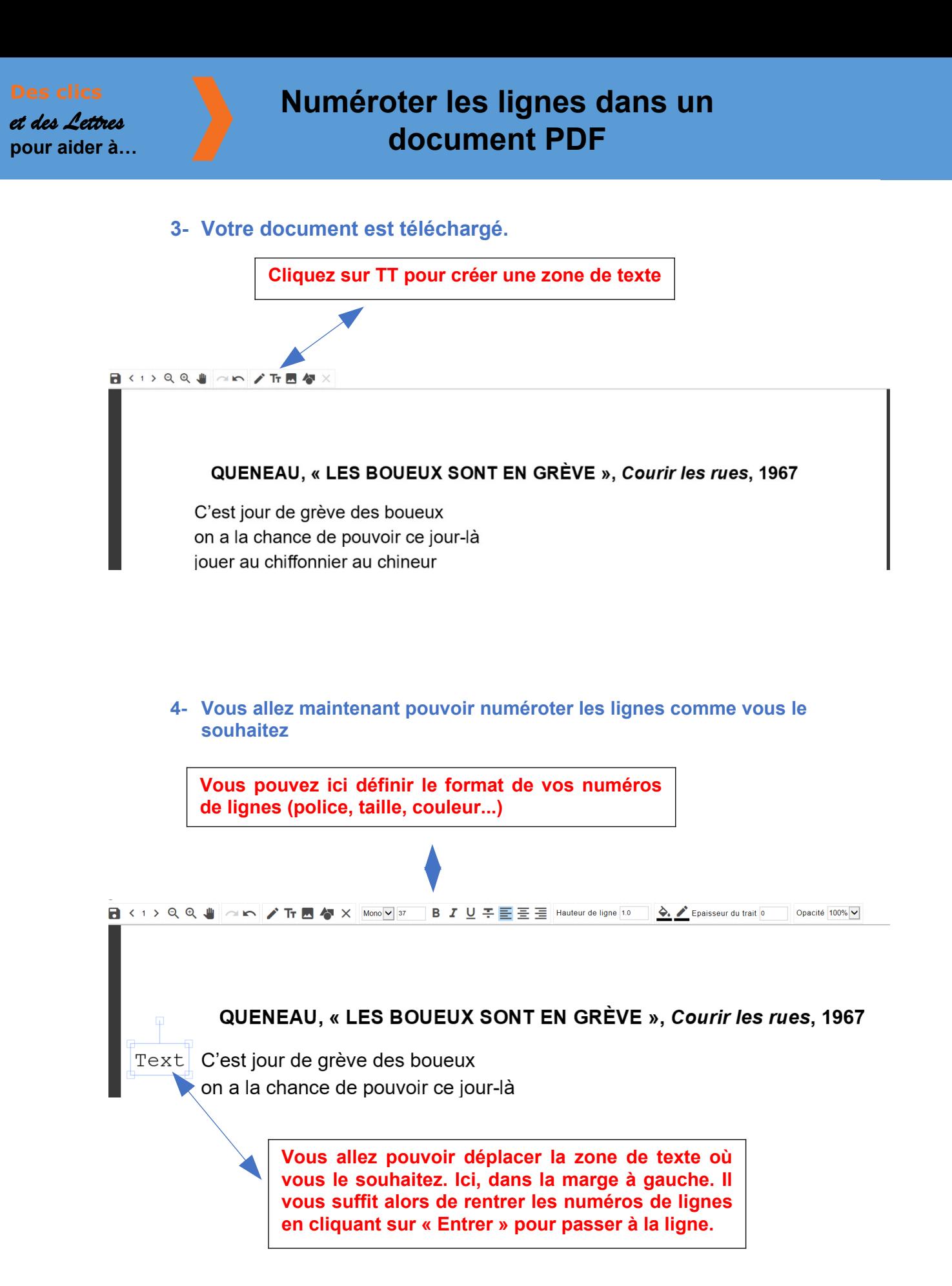

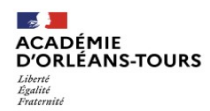

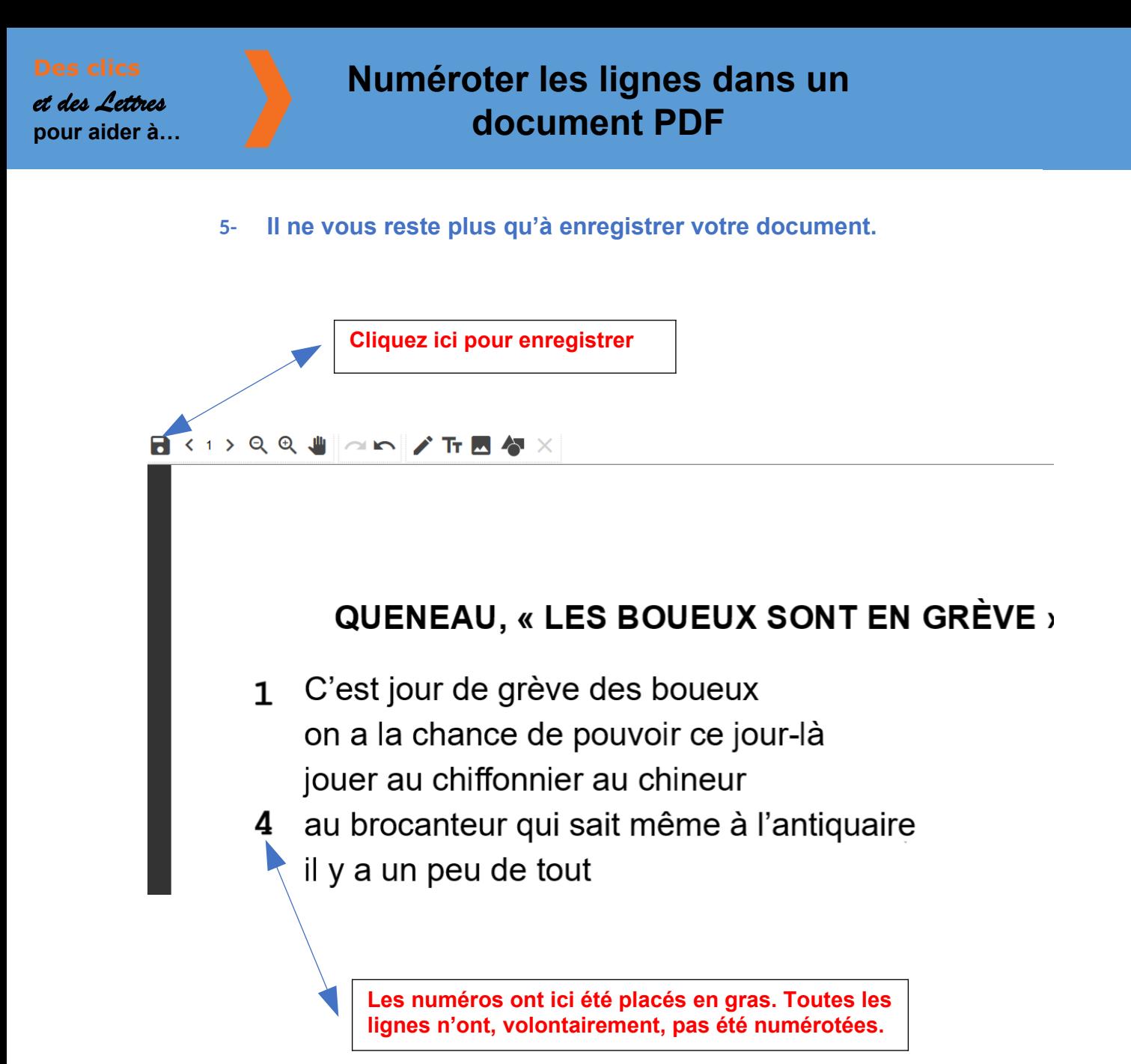

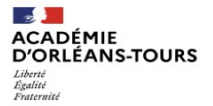